## Choose Hatch Patterns and Solid Fills

2555 GstarCAD MY /KW November 9, 2021 [Workflow](https://kb.gstarcad.com.my/category/workflow/118/) 0 876

You can use a predefined hatch pattern or solid fill, or you can create your own hatch patterns.

## **Use Predefined Hatch Patterns**

More than 100 industry-standard hatch patterns are supplied with this program and many more additional hatch patterns are available from external pattern libraries.

These patterns are listed by name and are displayed in the Hatch Pattern Palette dialog box.

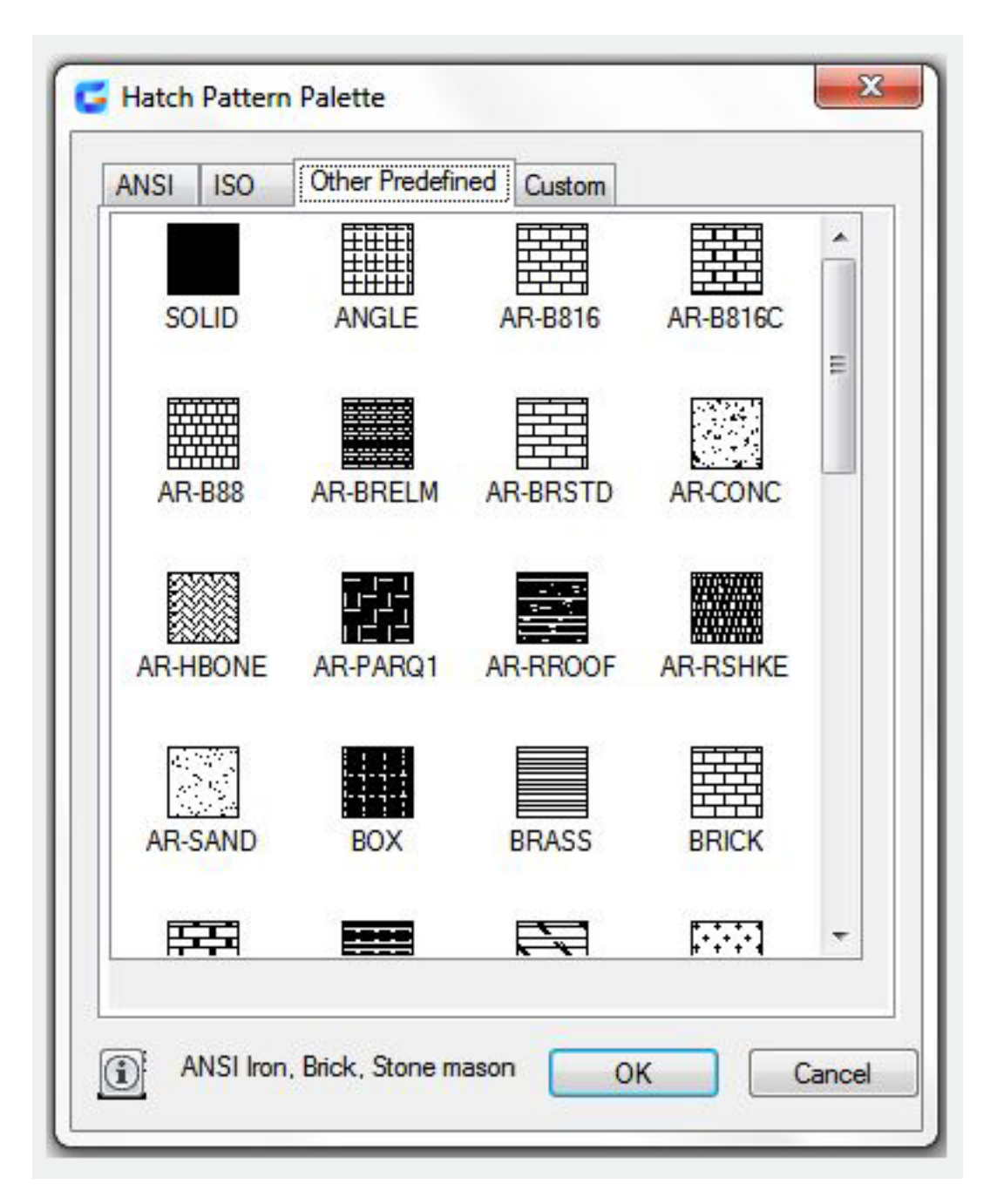

## **Create Solid-Filled Areas**

Solid-filled areas can be created in many different ways. You can create solid-filled areas using:

Hatches with a solid hatch pattern ([HATCH\)](https://kb.gstarcad.com.my/article/hatch-command-2142.html)

2D solids [\(SOLID](https://kb.gstarcad.com.my/article/solid-command-2358.html))

Wide polylines or donuts ([PLINE](https://kb.gstarcad.com.my/article/pline-command-2280.html) , [DONUT\)](https://kb.gstarcad.com.my/article/donut-command-2097.html)

Online URL: <https://kb.gstarcad.com.my/article/choose-hatch-patterns-and-solid-fills-2555.html>